## Add an Edit Form to a Grid

Last Modified on 07/16/2017 2:59 am EDT

## Procedure

- 1. Add a grid to your form.
- 2. Select **MasterTableViewEditForm**.

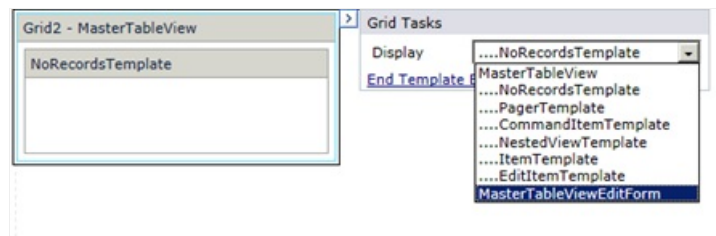

3. Add controls to the form, as you normally would, and bind the controls to a data source.

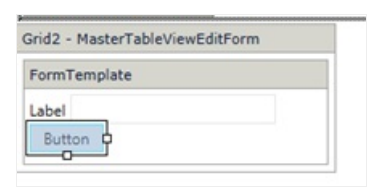

4. To save data, the command name on the save button must be **PerformUpsert**.

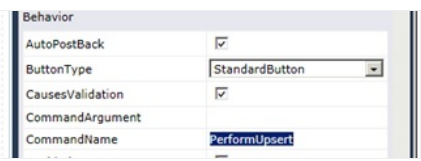

- 5. The form markup should look like the example below.
	- Set EditFormType to Template.